**BECKHOFF** New Automation Technology

Handbuch | DE TwinCAT 3

15.11.2021

Korrigierte Zeitstempel

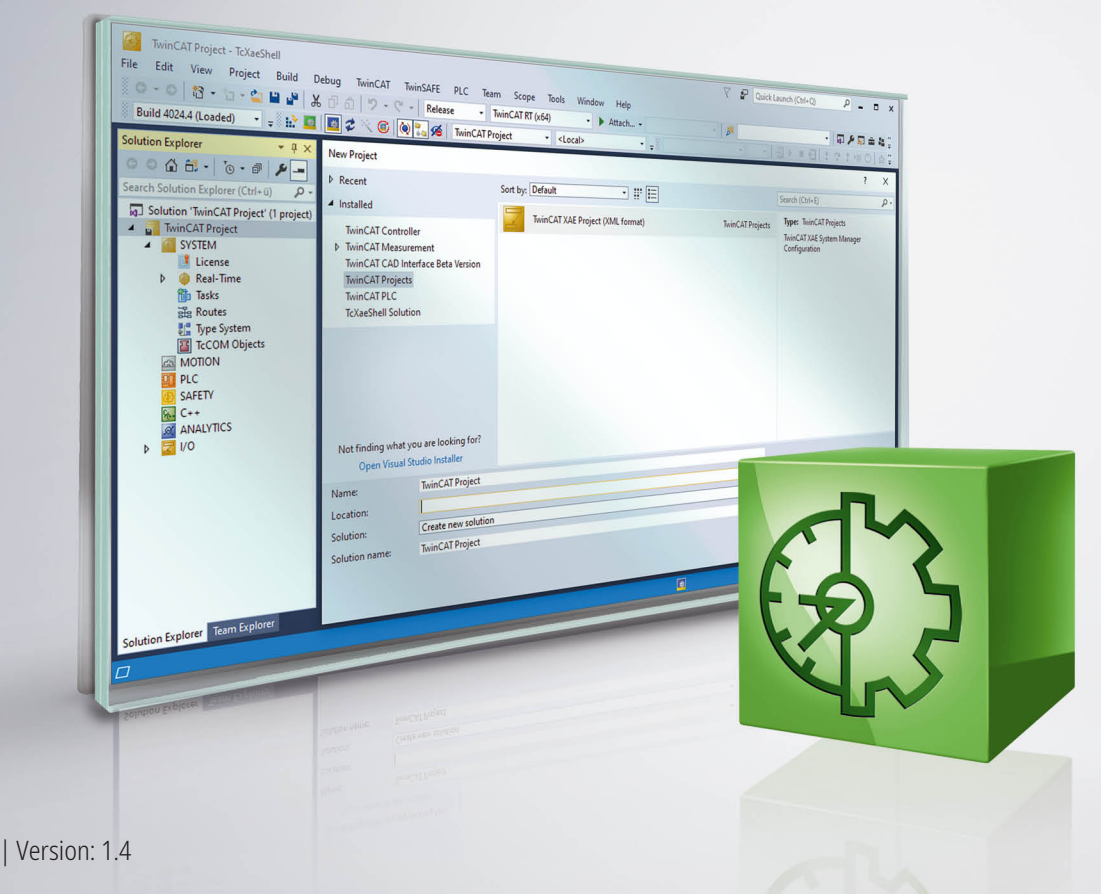

# Inhaltsverzeichnis

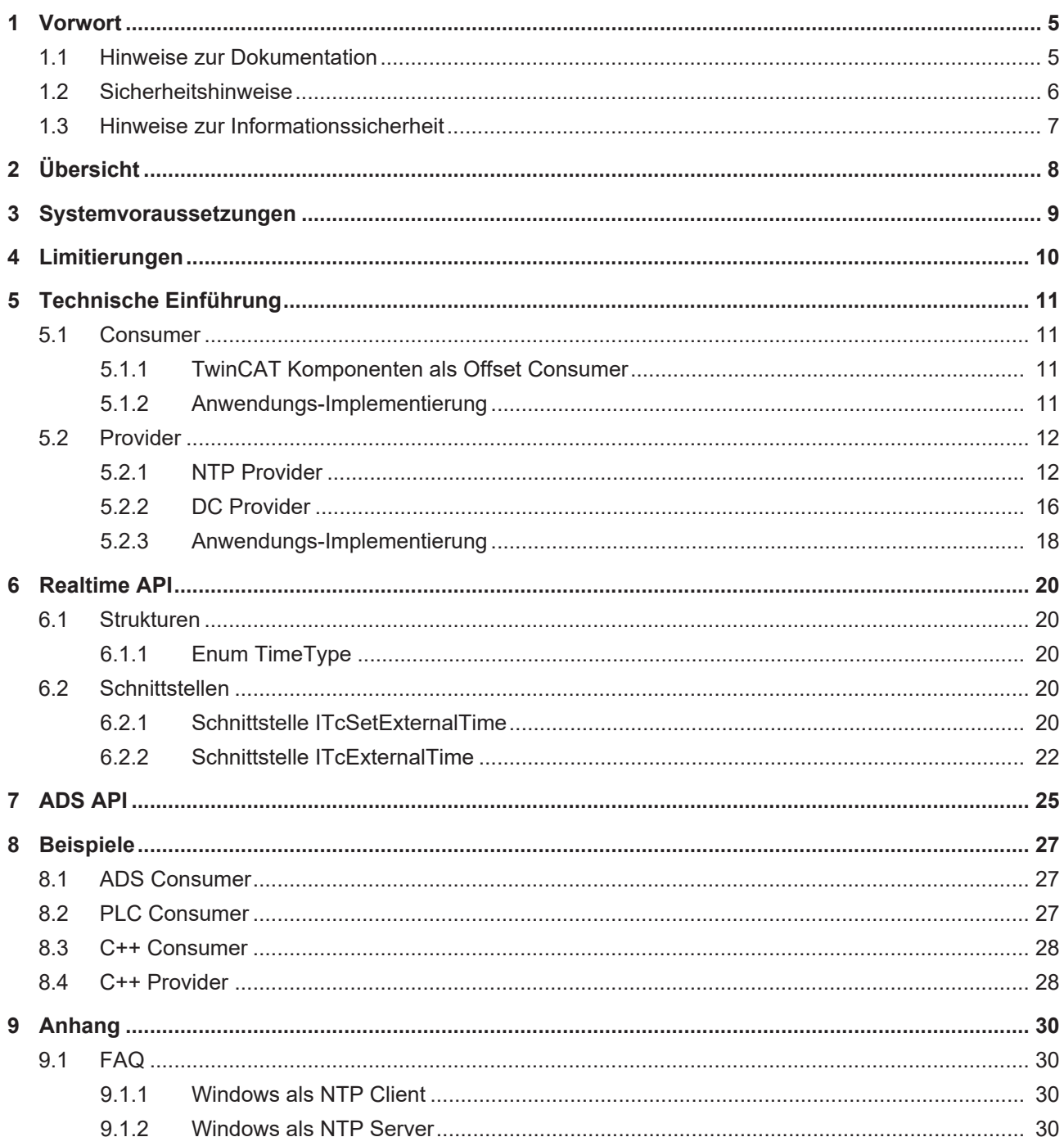

## **BECKHOFF**

# <span id="page-4-0"></span>**1 Vorwort**

## <span id="page-4-1"></span>**1.1 Hinweise zur Dokumentation**

Diese Beschreibung wendet sich ausschließlich an ausgebildetes Fachpersonal der Steuerungs- und Automatisierungstechnik, das mit den geltenden nationalen Normen vertraut ist.

Zur Installation und Inbetriebnahme der Komponenten ist die Beachtung der Dokumentation und der nachfolgenden Hinweise und Erklärungen unbedingt notwendig.

Das Fachpersonal ist verpflichtet, für jede Installation und Inbetriebnahme die zu dem betreffenden Zeitpunkt veröffentliche Dokumentation zu verwenden.

Das Fachpersonal hat sicherzustellen, dass die Anwendung bzw. der Einsatz der beschriebenen Produkte alle Sicherheitsanforderungen, einschließlich sämtlicher anwendbaren Gesetze, Vorschriften, Bestimmungen und Normen erfüllt.

#### **Disclaimer**

Diese Dokumentation wurde sorgfältig erstellt. Die beschriebenen Produkte werden jedoch ständig weiter entwickelt.

Wir behalten uns das Recht vor, die Dokumentation jederzeit und ohne Ankündigung zu überarbeiten und zu ändern.

Aus den Angaben, Abbildungen und Beschreibungen in dieser Dokumentation können keine Ansprüche auf Änderung bereits gelieferter Produkte geltend gemacht werden.

#### **Marken**

Beckhoff®, TwinCAT®, TwinCAT/BSD®, TC/BSD®, EtherCAT®, EtherCAT G®, EtherCAT G10®, EtherCAT P®, Safety over EtherCAT®, TwinSAFE®, XFC®, XTS® und XPlanar® sind eingetragene und lizenzierte Marken der Beckhoff Automation GmbH.

Die Verwendung anderer in dieser Dokumentation enthaltenen Marken oder Kennzeichen durch Dritte kann zu einer Verletzung von Rechten der Inhaber der entsprechenden Bezeichnungen führen.

#### **Patente**

Die EtherCAT-Technologie ist patentrechtlich geschützt, insbesondere durch folgende Anmeldungen und Patente:

EP1590927, EP1789857, EP1456722, EP2137893, DE102015105702

mit den entsprechenden Anmeldungen und Eintragungen in verschiedenen anderen Ländern.

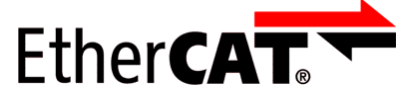

EtherCAT® ist eine eingetragene Marke und patentierte Technologie lizenziert durch die Beckhoff Automation GmbH, Deutschland

#### **Copyright**

© Beckhoff Automation GmbH & Co. KG, Deutschland.

Weitergabe sowie Vervielfältigung dieses Dokuments, Verwertung und Mitteilung seines Inhalts sind verboten, soweit nicht ausdrücklich gestattet.

Zuwiderhandlungen verpflichten zu Schadenersatz. Alle Rechte für den Fall der Patent-, Gebrauchsmusteroder Geschmacksmustereintragung vorbehalten.

## <span id="page-5-0"></span>**1.2 Sicherheitshinweise**

#### **Sicherheitsbestimmungen**

Beachten Sie die folgenden Sicherheitshinweise und Erklärungen! Produktspezifische Sicherheitshinweise finden Sie auf den folgenden Seiten oder in den Bereichen Montage, Verdrahtung, Inbetriebnahme usw.

#### **Haftungsausschluss**

Die gesamten Komponenten werden je nach Anwendungsbestimmungen in bestimmten Hard- und Software-Konfigurationen ausgeliefert. Änderungen der Hard- oder Software-Konfiguration, die über die dokumentierten Möglichkeiten hinausgehen, sind unzulässig und bewirken den Haftungsausschluss der Beckhoff Automation GmbH & Co. KG.

#### **Qualifikation des Personals**

Diese Beschreibung wendet sich ausschließlich an ausgebildetes Fachpersonal der Steuerungs-, Automatisierungs- und Antriebstechnik, das mit den geltenden Normen vertraut ist.

#### **Erklärung der Symbole**

In der vorliegenden Dokumentation werden die folgenden Symbole mit einem nebenstehenden Sicherheitshinweis oder Hinweistext verwendet. Die Sicherheitshinweise sind aufmerksam zu lesen und unbedingt zu befolgen!

#### **GEFAHR**

#### **Akute Verletzungsgefahr!**

Wenn der Sicherheitshinweis neben diesem Symbol nicht beachtet wird, besteht unmittelbare Gefahr für Leben und Gesundheit von Personen!

#### **WARNUNG**

#### **Verletzungsgefahr!**

Wenn der Sicherheitshinweis neben diesem Symbol nicht beachtet wird, besteht Gefahr für Leben und Gesundheit von Personen!

#### **VORSICHT**

#### **Schädigung von Personen!**

Wenn der Sicherheitshinweis neben diesem Symbol nicht beachtet wird, können Personen geschädigt werden!

#### *HINWEIS*

#### **Schädigung von Umwelt oder Geräten**

Wenn der Hinweis neben diesem Symbol nicht beachtet wird, können Umwelt oder Geräte geschädigt werden.

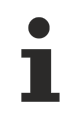

#### **Tipp oder Fingerzeig**

Dieses Symbol kennzeichnet Informationen, die zum besseren Verständnis beitragen.

## <span id="page-6-0"></span>**1.3 Hinweise zur Informationssicherheit**

Die Produkte der Beckhoff Automation GmbH & Co. KG (Beckhoff) sind, sofern sie online zu erreichen sind, mit Security-Funktionen ausgestattet, die den sicheren Betrieb von Anlagen, Systemen, Maschinen und Netzwerken unterstützen. Trotz der Security-Funktionen sind die Erstellung, Implementierung und ständige Aktualisierung eines ganzheitlichen Security-Konzepts für den Betrieb notwendig, um die jeweilige Anlage, das System, die Maschine und die Netzwerke gegen Cyber-Bedrohungen zu schützen. Die von Beckhoff verkauften Produkte bilden dabei nur einen Teil des gesamtheitlichen Security-Konzepts. Der Kunde ist dafür verantwortlich, dass unbefugte Zugriffe durch Dritte auf seine Anlagen, Systeme, Maschinen und Netzwerke verhindert werden. Letztere sollten nur mit dem Unternehmensnetzwerk oder dem Internet verbunden werden, wenn entsprechende Schutzmaßnahmen eingerichtet wurden.

Zusätzlich sollten die Empfehlungen von Beckhoff zu entsprechenden Schutzmaßnahmen beachtet werden. Weiterführende Informationen über Informationssicherheit und Industrial Security finden Sie in unserem <https://www.beckhoff.com/secguide>.

Die Produkte und Lösungen von Beckhoff werden ständig weiterentwickelt. Dies betrifft auch die Security-Funktionen. Aufgrund der stetigen Weiterentwicklung empfiehlt Beckhoff ausdrücklich, die Produkte ständig auf dem aktuellen Stand zu halten und nach Bereitstellung von Updates diese auf die Produkte aufzuspielen. Die Verwendung veralteter oder nicht mehr unterstützter Produktversionen kann das Risiko von Cyber-Bedrohungen erhöhen.

Um stets über Hinweise zur Informationssicherheit zu Produkten von Beckhoff informiert zu sein, abonnieren Sie den RSS Feed unter <https://www.beckhoff.com/secinfo>.

# <span id="page-7-0"></span>**2 Übersicht**

Steuerungen erzeugen Daten, welche in modernen, verteilten Anlagen gesammelt und in Verbindung gebracht werden sollen.

Da Steuerungen erstmal alleinstehende Geräte sind, besitzen diese auch unabhängige Zeitbasen. In einer gemeinsamen Datenbank würden Daten damit nicht in zeitliche Korrelation gebracht werden können.

Um diesem Problem zu begegnen ist es seit langer Zeit möglich Steuerungen untereinander zu synchronisieren, dazu dient beispielsweise das Netzwerkprotokoll IEEE1588, bzw. PTP.

In vielen Szenarien reicht es jedoch aus, die Daten mit einem einheitlichen Zeitstempel zu versehen, die Steuerungen jedoch unabhängig voneinander zu betreiben, sodass zum einen die mit den oben genannten Protokollen verbundenen Hardwarekosten reduziert werden, zum anderen aber auch keine technische Abhängigkeit zwischen den Steuerungen existiert.

In diesem Kapitel werden deswegen die TwinCAT Komponenten zur Adaption von Zeitstempeln für das Speichern von zeitsynchronen Daten beschrieben.

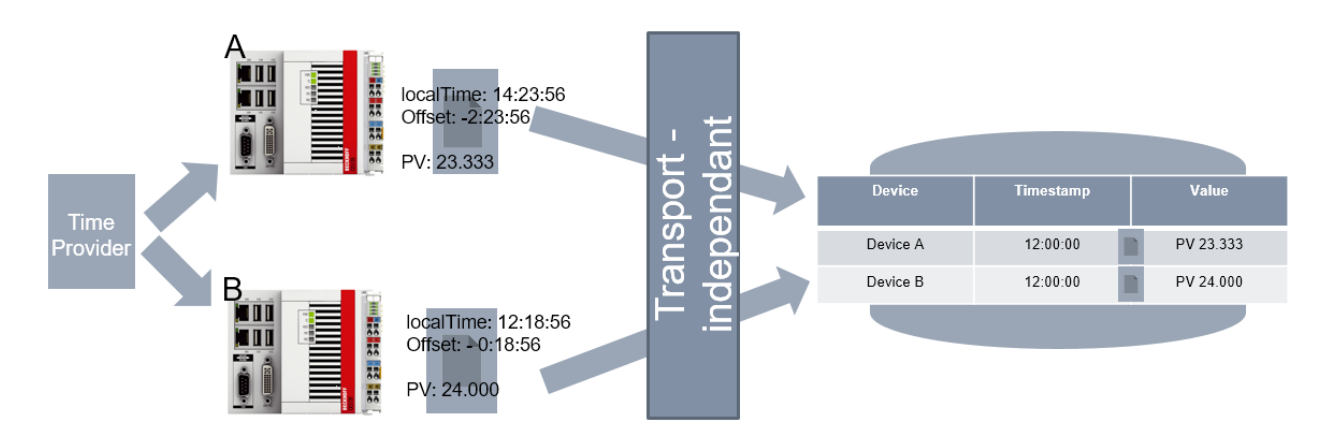

Die Abbildung verdeutlicht die grundlegende Idee: Unabhängige Steuerungen beziehen den lokalen Zeitstempel und passen diesen mittels eines Offset an, welcher dann für die Speicherung der gemeinsamen Daten verwendet wird.

Hierfür steht in der TwinCAT Echtzeit eine zentrale Komponente bereit, das "External Time Interface". Diese Komponente

- erhält von einer konfigurierten Quelle ("External Time Provider") den Offset zur korrigierten Uhrzeit.
- stellt in Abhängigkeit von der aktuellen, lokalen Zeit eine korrigierte Uhrzeit dem "External Time Consumer" bereit.

Diese korrigierte Uhrzeit kann nun von unterschiedlichen Komponenten innerhalb und außerhalb der Echtzeit verwendet werden.

Als Quelle dient typischerweise entweder ein NTP Server oder ein DC-Zeitsignal basierend auf EtherCAT und z. B. synchronisiert mittels EL6688 durch PTP (IEEE1588). Eine Quelle kann aber auch vom Kunden implementiert werden, sodass andere Zeitsignale als Quelle realisiert werden können.

Neben der oben beschriebenen zentralen Komponente in der TwinCAT Echtzeit umfasst das Konzept also zwei Arten von Komponenten:

- 1. External Time Provider: Stellen einen Offset für die Anpassung von Zeitstempeln der zentralen Komponente bereit. Ein Provider bezieht z. B. via NTP (Network Time Protocol, vgl. RFC 4330) einen Zeitstempel, woraus er im Vergleich zu der lokalen Systemzeit einen Offset berechnet und diesen bereitstellt.
- 2. External Time Consumer: Verwenden einen Offset, den sie aus der zentralen Komponente beziehen. Somit kann in den Komponenten ein Zeitstempel verwendet werden, der auf entfernten Geräten zu vergleichbaren Daten führt.

Als Consumer kommen dabei alle TwinCAT Komponenten, welche Zeitstempel verwenden in Frage, aber auch Kundenanwendungen.

# <span id="page-8-0"></span>**3 Systemvoraussetzungen**

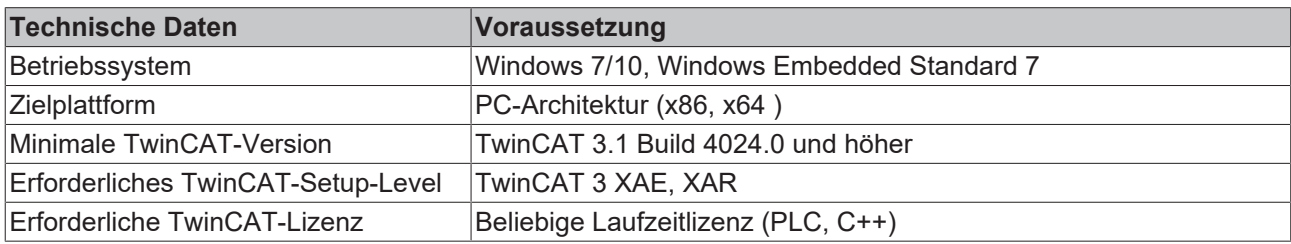

# <span id="page-9-0"></span>**4 Limitierungen**

Einige wichtige Einschränkungen sind zu berücksichtigen:

- Die TwinCAT System Zeit wird nicht verändert durch die hier beschriebene External Time Schnittstelle
- Die bereitgestellten External Time Offsets werden wie vom Provider bereitgestellt den Consumern bereitgestellt. Hieraus ergibt sich, dass
	- der Offset vom Provider korrekt berechnet werden muss.
	- keine Monotonie in den Zeitstempeln garantiert werden kann.
- Die External Time Offsets werden nicht gespeichert und nachträglich zum Abruf bereitgestellt. Es werden im TwinCAT System also nur die aktuellen Offsets verwaltet.

10 Version: 1.4 TwinCAT 3

# <span id="page-10-0"></span>**5 Technische Einführung**

TwinCAT stellt sowohl auf Seite des External Time Provider wie auch des External Time Consumer unterschiedliche Schnittstellen bereit, um das Konzept der korrigierten Zeitstempel nutzbar zu machen.

Auf External Time Consumer-Seite sind unterschiedliche TwinCAT Komponenten in der Lage den externen Zeitstempel zu verwenden. Zusätzlich gibt es auch für Anwendungen unterschiedliche Zugriffsmöglichkeiten.

Auf External Time Provider-Seite werden Module bereitgestellt, die per NTP einen Offset berechnen und bereitstellen können. Zusätzlich gibt es ein Modul, welches per DC den Offset verwenden kann. Die entsprechende Schnittstelle zur Bereitstellung des Offsets wird für TwinCAT C++ ebenfalls angeboten, sodass eigene External Time Provider erstellt werden können.

#### **Zeitstempel für unterschiedliche Anwendungsfälle**

Wichtig ist hierbei, dass TwinCAT vier Typen von Zeitstempeln in diesem Konzept unterscheidet:

- 1. None: Lokale Systemzeit und keine Korrektur
- 2. Soft: Empfohlene Verwendung z. B. für NTP
- 3. Medium: Empfohlene Verwendung z. B. für IEEE1588
- 4. Hard: Empfohlene Verwendung z. B. für Hardware-Synchronisierung, bei der kein Drift entstehen sollte

Ein External Time Provider stellt einen der möglichen Offsets bereit, es lässt sich nur ein Provider pro Typ definieren.

Ein External Time Consumer kann dann beliebigen Offset verwenden, es lassen sich alle vier Typen von Offset individuell verwenden. So ist es in unterschiedlichen Kompleten oder Betriebsarten möglich, unterschiedliche Zeitstempel zu verwenden. Beispielsweise kann eine lokale Diagnose auch mit der lokalen Systemzeit erfolgen, während gleichzeitig etwa aggregierte Daten von unterschiedlichen Systemen mit dem Offset vom Typ "Soft" korrigiert und in einer gemeinsamen Datenbank abgelegt werden.

Die Schnittstellen der korrigierten Zeitstempel verwenden Datentypen mit der Länge 8 Byte und werden vom 1.1.1601 in 100ns gezählt.

## <span id="page-10-1"></span>**5.1 Consumer**

External Time Consumer sind Komponenten, die die lokal gültige Systemzeit durch einen Offset korrigieren können. Hierfür müssen die Komponenten einen Offset vom Typ Soft, Medium oder Hard auswählen bzw. konfigurieren und entsprechend abfragen.

### <span id="page-10-2"></span>**5.1.1 TwinCAT Komponenten als Offset Consumer**

Die folgenden Komponenten von TwinCAT unterstützen den Ansatz der korrigierten Zeitstempel – die jeweilige Dokumentation beschreibt, wie diese Funktionalität aktiviert werden kann:

• TwinCAT 3 Eventlogger

Diese Liste wird erweitert.

### <span id="page-10-3"></span>**5.1.2 Anwendungs-Implementierung**

Anwendungen können die External Time Offsets in unterschiedlichen Komponenten verwenden:

- Echtzeit PLC: Die PLC kann einen Offset abfragen bzw. einen lokalen Zeitstempel entsprechend korrigieren lassen.
- Echtzeit C++: C++ TcCOM Module sind in der Lage den Offset abzufragen und entsprechend zu handeln.
- User-Mode ADS Device Notifications: Die mit den ADS Device Notifications versendeten Zeitstempel können korrigiert sein.
- User-Mode ADS Read: Der korrigierte Zeitstempel kann durch ein ADS Read abgerufen werden. Dieses kann in ADS Summenkommandos verwendet werden um einen Zeitstempel zusammen mit Daten abzurufen.

Unter den entsprechenden API Kapiteln sind die Schnittstellen dokumentiert.

## <span id="page-11-0"></span>**5.2 Provider**

External Time Provider sind Komponenten, die einen External Time Offset in Bezug zur lokalen Systemzeit durch eine externe Informationsquelle bestimmen und in TwinCAT bereitstellen. Hierdurch können External Time Consumer unabhängig vom Provider eine korrigierte Uhrzeit erhalten.

TwinCAT liefert Provider mit:

- NTP Provider: Eine Implementierung, die per (S)NTP ein Zeitsignal von einem NTP-Server abfragt und bereitstellt.
- DC Provider: Eine Implementierung, die die DC Zeit aus dem EtherCAT Master (z.B. per IEEE1588 oder PTP) als Offset weiterreicht an TwinCAT
- Zusätzlich ist der Kunde in der Lage eigene Provider bereitzustellen.

### <span id="page-11-1"></span>**5.2.1 NTP Provider**

Der NTP Provider ist ein (S)NTP Client, der ein Zeitsignal von einem NTP Server zyklisch bezieht. Hierdurch kann er einen Offset der Systemzeit von dem Zeitsignal des NTP Servers berechnen und entsprechend bereitstellen.

#### **Konfiguration**

Der NTP Provider ist als TcCOM Modul "TcNtpExternalTimeProvider" implementiert. Dieses Modul wird als TcCOM Modul folgendermaßen in Betrieb genommen:

- $\times$  TwinCAT Projekt
- 1. Einfügen eines TcCOM Moduls unter System->TcCOM Objects unter Auswahl des Typen TcNtpExternalTimeProvider in der Kategorie External Time Provider.

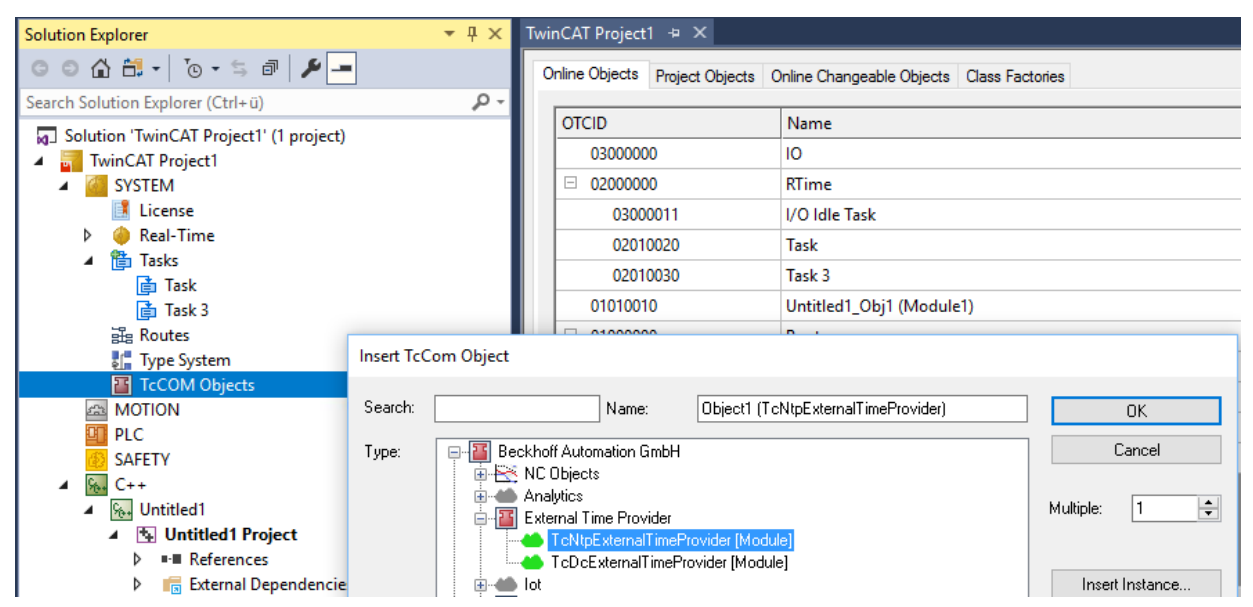

## **BECKHOFF**

2. Das Modul benötigt eine Task, von dem es aufgerufen wird. Diese wird über den **Context**-Tab des Moduls parametriert:

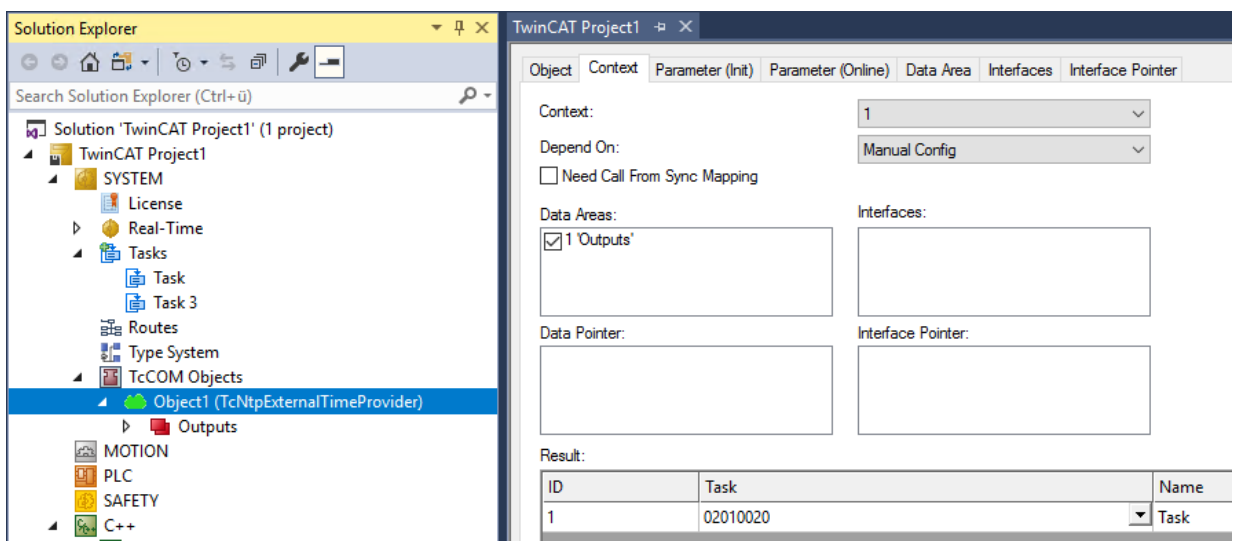

 $\Rightarrow$  Das TcCOM Modul kann parametriert werden:

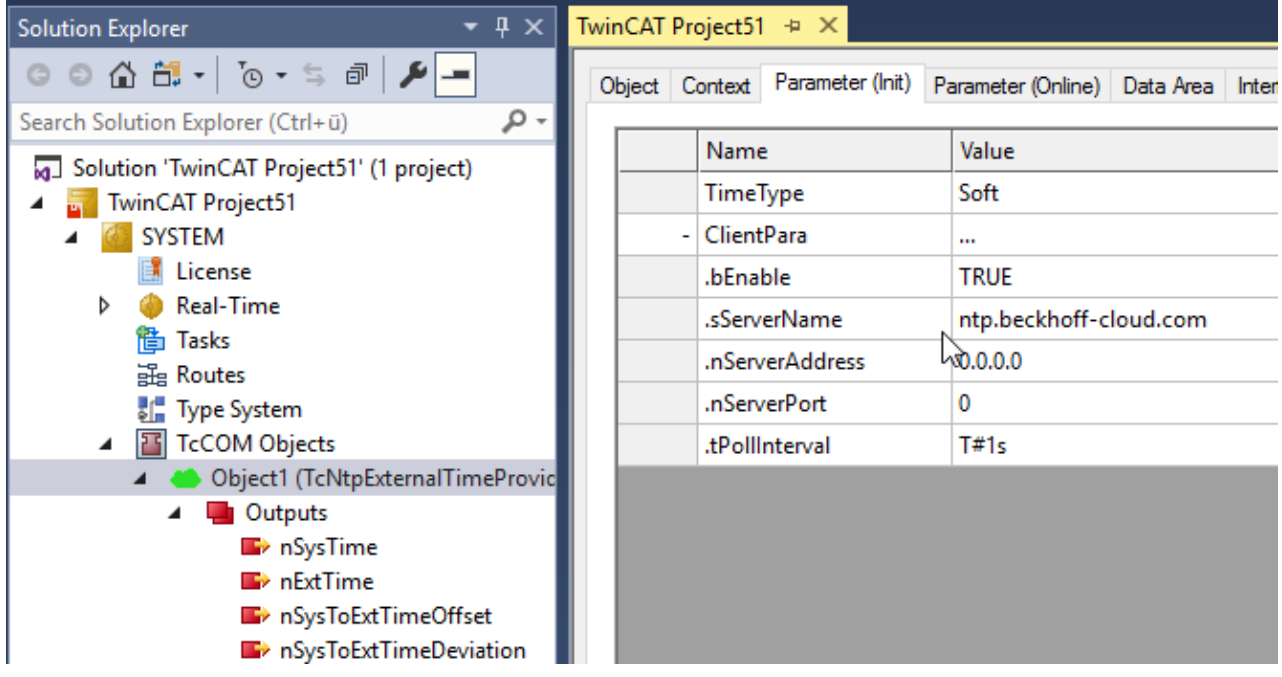

Die Konfiguration erfolgt im Tab **Parameter (Init)**. Die Parameter bedeuten:

• **TimeTime:** Der Type des Offsets für den dieses Modul einen Offset ermitteln soll.

#### **Client Para:**

- **bEnable:** Zum Unterbinden der NTP Kommunikation kann das Modul deaktiviert werden.
- **sServerName:** Der Name des NTP Servers, der als Quelle genutzt werden soll.
- **nServerAddress:** Die IP Adresse eines NTP Servers (wird genutzt, falls sServerName leer ist).
- **nServerPort:** Der zu nutzende UDP Port des NTP Servers (default: 123).
- **tPollIntervall:** Das Intervall, in dem die NTP Abfragen gestartet werden sollen. Es wird dabei das vom Server angegebene Maximum berücksichtigt, sodass ggf. langsamere Anfragen entstehen.

Dieses Modul reicht einen ermittelten Offset zum einen über das [ITcSetExternalTime \[](#page-19-4)[}](#page-19-4) [20\]](#page-19-4) Interface zu TwinCAT. Zum anderen Stehen auch Ausgänge für das Mapping bereit.

#### **NTP Provider als NTP Server**

Optional kann das gleiche Modul auch als NTP Server fungieren. Somit kann ein Zeitsignal von einem externen NTP Server (als Client) bezogen werden und gleichzeitig an unterlagerte Systeme bereitgestellt werden.

Für den externen Server gilt nach NTP Protokoll typischerweise eine minimale Abfragezeit von 8 Sekunden oder mehr. Der NTP Provider als NTP Server lässt hingegen häufigere Abfrageintervalle zu.

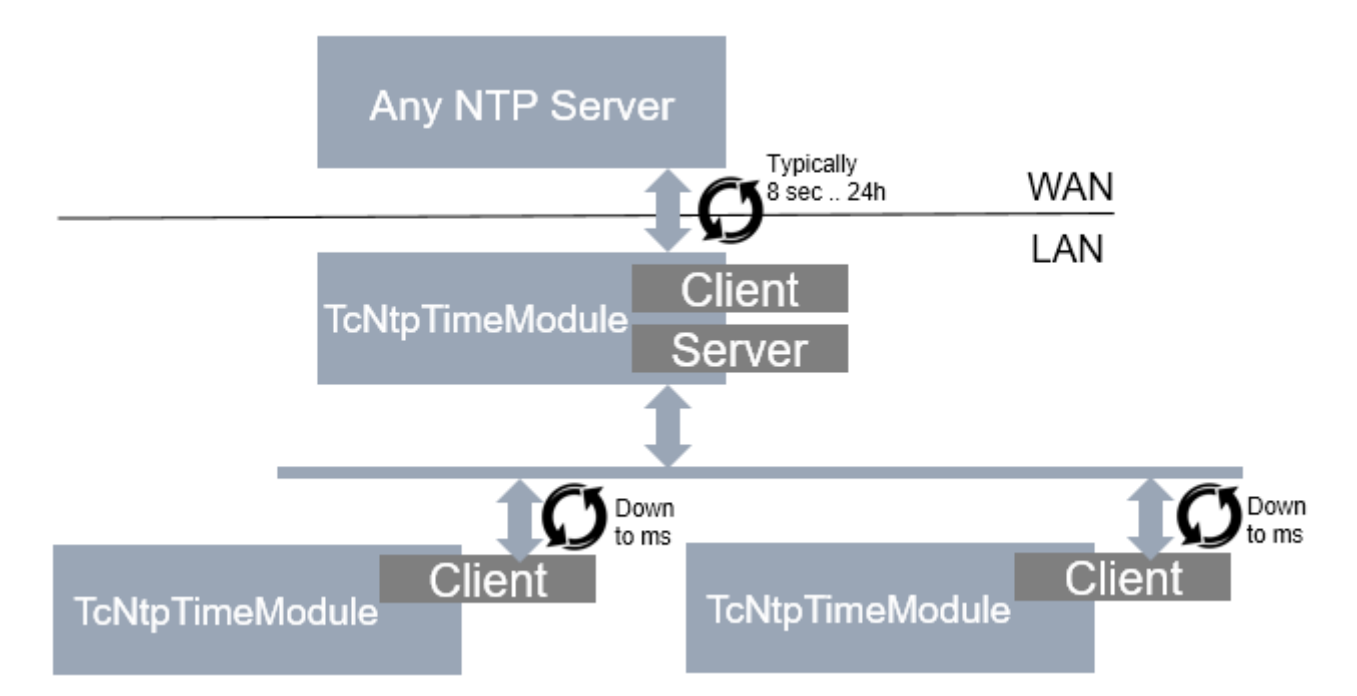

#### **Server Funktion**

Die Server-Funktionalität ist normalerweise ausgeblendet. Sie lässt sich über **Show Hidden Parameter** einblenden und konfigurieren:

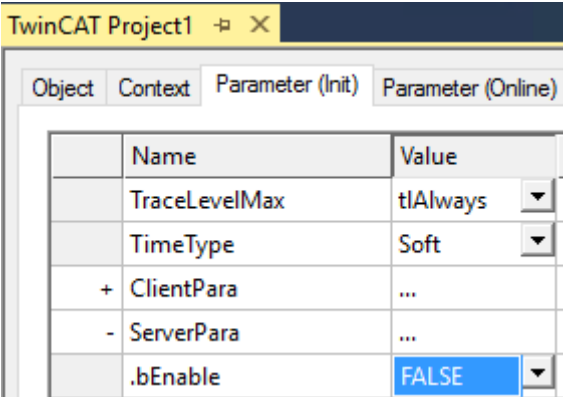

- **bEnable:** Einschalten der NTP-Server Funktionalität für dieses Modul. Dafür muss der Port udp/123 in der Windows Firewall entsprechend geöffnet werden.
- **nPort:** Der UDP Port, der genutzt wird, um den Server anzubieten (default: 123).

Die folgenden Parameter dienen dazu, die bereitgestellten NTP Informationen anzupassen. Per Default werden sie gesetzt wie im Protokoll vorgesehen, können hier jedoch überschrieben werden:

- **nLeap:** Manuelle Konfiguration des Leap Indicators.
- **nStratum:** Manuelle Konfiguration des Stratums.
- **nRoot:** Manuelle Konfiguration der Root-Server Information, wie sie in Abhängigkeit von Stratum definiert wird.

#### **Filter-Funktion**

Werden Offsets durch die NTP Server-Abfrage ermittelt, kann das Modul selbstständig einen Übergang des alten Offsets zum neuen Offset durchführen.

Diese Funktionalität ist normalerweise ausgeblendet. Sie lässt sich über **Show Hidden Parameter** einblenden und konfigurieren:

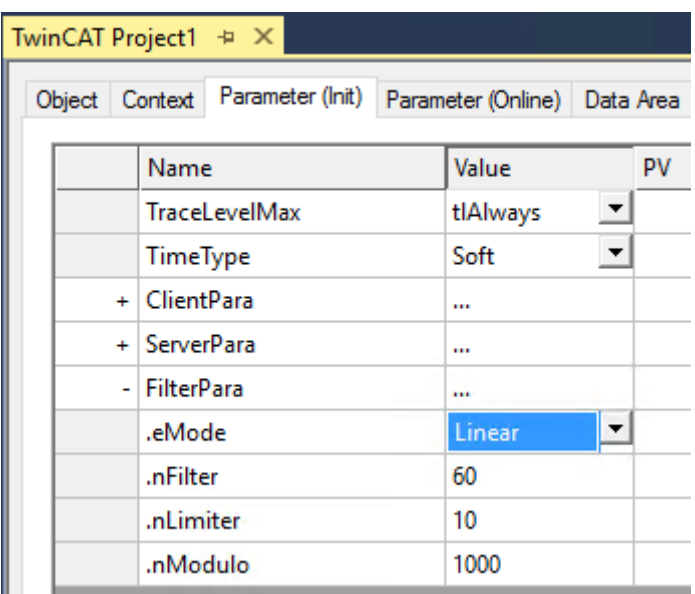

• **eMode**: Eine Auswahl an Modes. Aktuell werden entweder keine oder eine lineare Anpassung (Default) vorgenommen.

Bei der Auswahl von "Linear" als eMode gelten folgende Parameter:

- **nFilter**: Anzahl der Werte über die gemittelt wird, also Anzahl der NTP Responses. Bei einem PollInterval von 1s würde nFilter = 60 ein Filter über eine Minute bewirken. (Default: 60).
- **nLimiter**: Der Offset wird maximal um diesen Wert pro Zyklus verändert. Wenn die Differenz der lokalen zur externen Uhr 100ms und die Zykluszeit 1ms wäre, würde beim nLimiter = 10 es somit 100.000 Zyklen oder 1,6 Minuten dauern bis der Offset eingeregelt wurde. (Default 1µs).
- **nModulo**: Rundung des Offsets. Üblicherweise sollte dieses in Abhängigkeit von der Zykluszeit gewählt werden. Der Offset wird über diesen Modulo angepasst, damit keine "unrunden" Zeiten entstehen. Die DC Time wird Modulo der Zykluszeit zurückgegeben, korrigiert mit dem Offset bleibt der Zeitstempel somit "rund". Dadurch verändert sich der Offset/Zeitstempel aber auch mit kleinen Sprüngen, wenn eine Anpassung stattfindet. Wie unter nLimiter beschrieben und mit nModulo = 1000 würde sich der Offset und somit der relative Zeitstempel jeden 100ten Zyklus um 0,1ms inkrementieren.

#### **Diagnose**

Unter dem Tab **Parameter (Online)** können entsprechende Diagnose-Informationen eingesehen werden.

 $\tau$  :  $\alpha$  and  $\alpha$  is a set of  $\alpha$ 

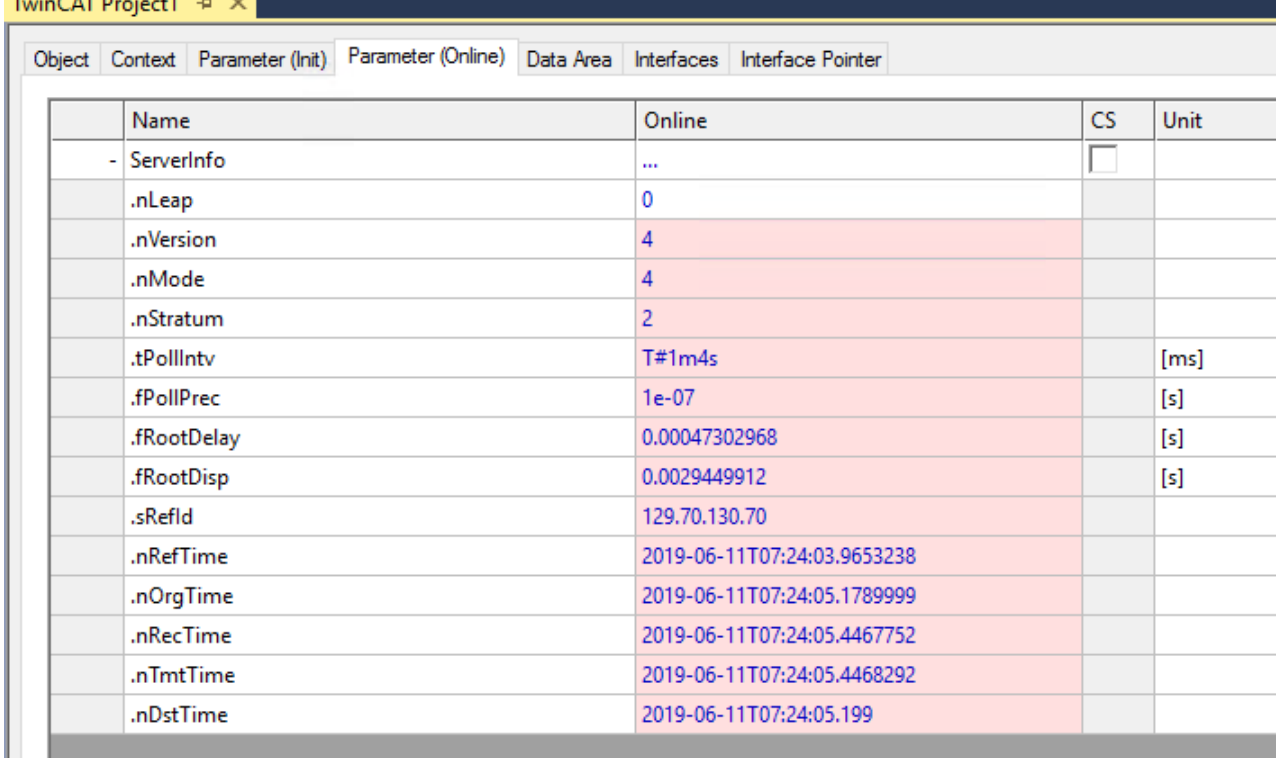

Zu jeder Zeile befindet sich in der Spalte **Kommentar** eine entsprechende Beschreibung.

Zusätzlich sind zur programmatischen Auswertung entsprechende Symbole bereit:

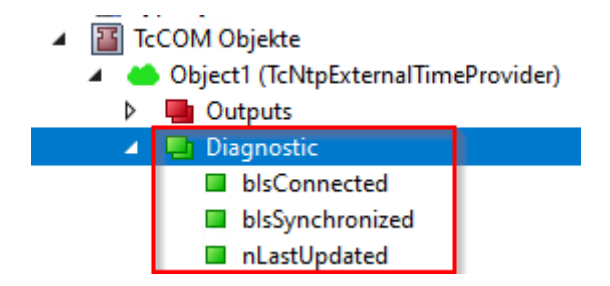

### <span id="page-15-0"></span>**5.2.2 DC Provider**

Der DC Provider bezieht ein Offset durch das Mapping von einem EtherCAT Master. Es kann verwendet werden um aus dem I/O Bereich Zeitwerte als Offset zu verwenden, wie sie beispielsweise durch den EtherCAT Master (DC Zeit) oder eine EL6695 bereitgestellt werden.

#### **Konfiguration**

Der DC Provider ist als TcCOM Modul "TcDcExternalTimeProvider" implementiert. Dieses Modul wird als TcCOM Modul folgendermaßen in Betrieb genommen:

 $\checkmark$  TwinCAT Projekt

1. Einfügen eines TcCOM Moduls unter System->TcCOM Objects unter Auswahl des Typen TcDcExternalTimeProvider in der Kategorie External Time Provider.

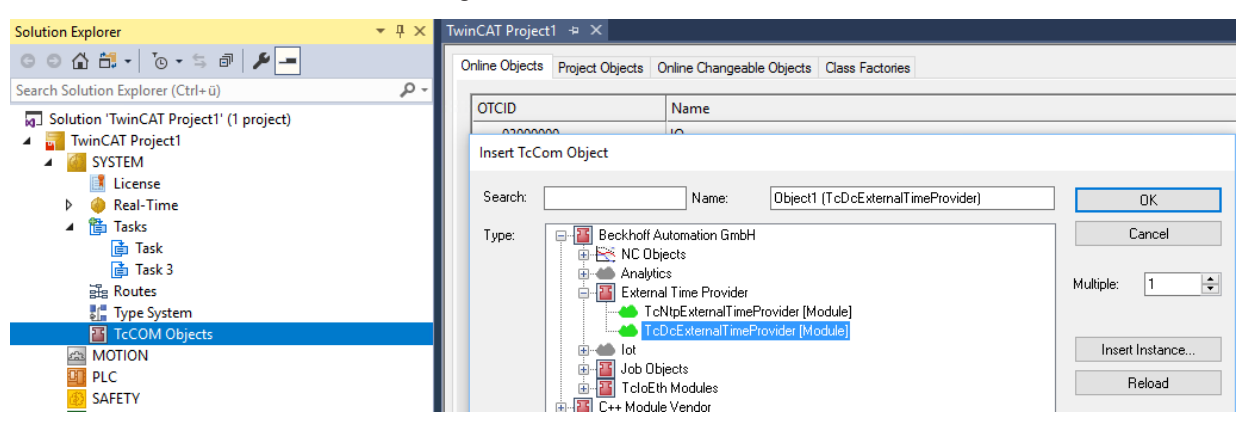

2. Das Modul benötigt einen Task, von dem es aufgerufen wird. Dieser wird über den Context-Tab des Moduls parametriert:

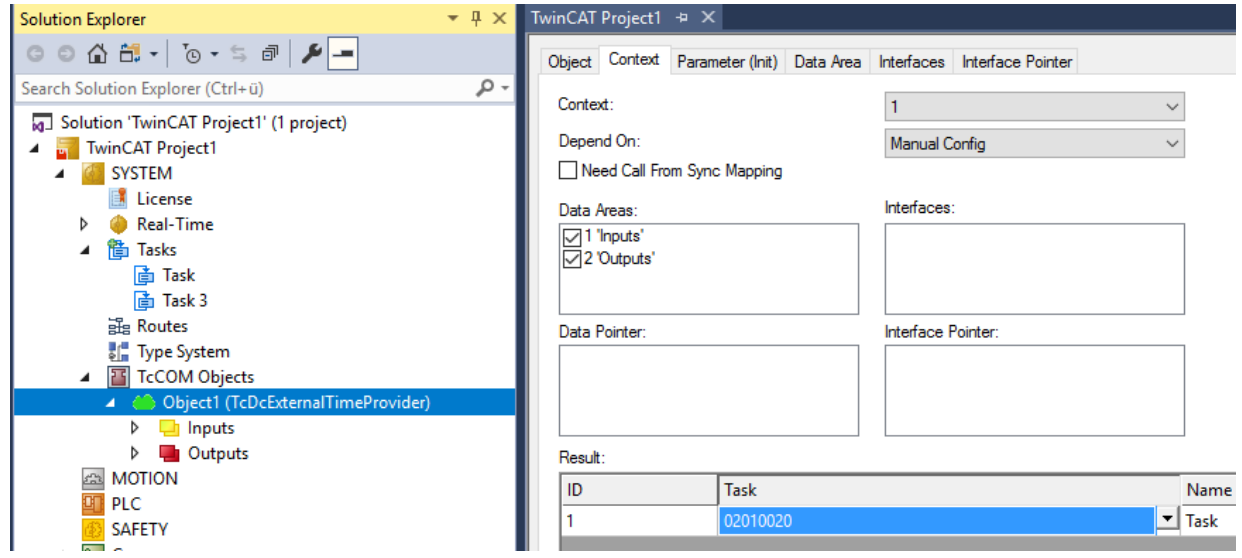

 $\Rightarrow$  Das Modul kann parametriert werden:

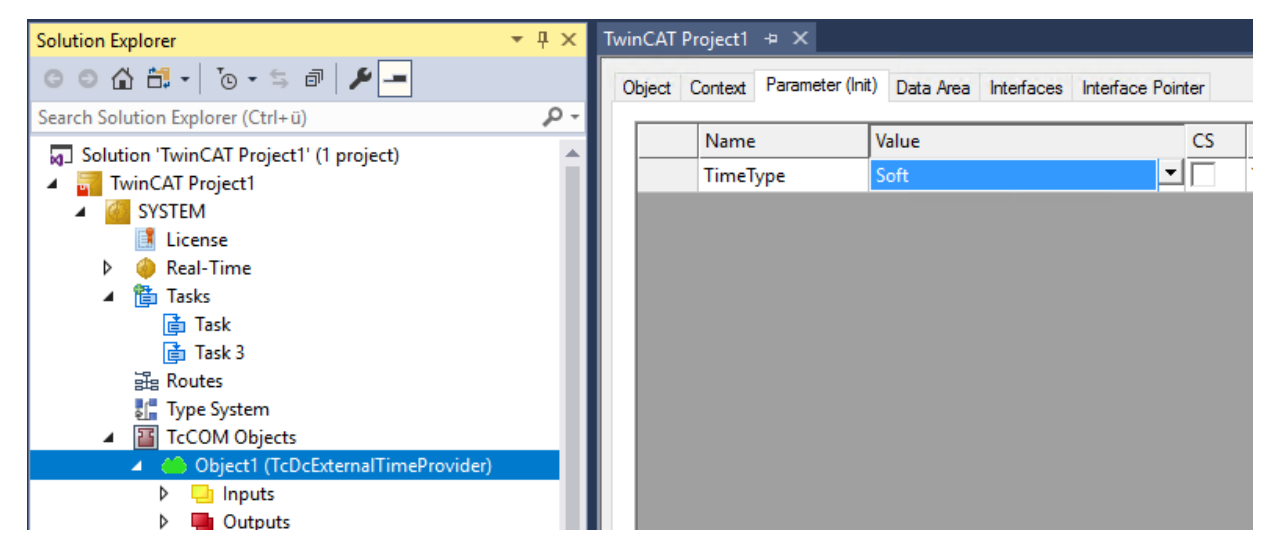

Die Konfiguration erfolgt im Tab "Parameter (Init)". Die Parameter bedeuten:

• TimeTime: Der Type des Offsets für den dieses Modul einen Offset ermitteln soll.

• Den Offset selber bezieht dieses Modul per Mapping:

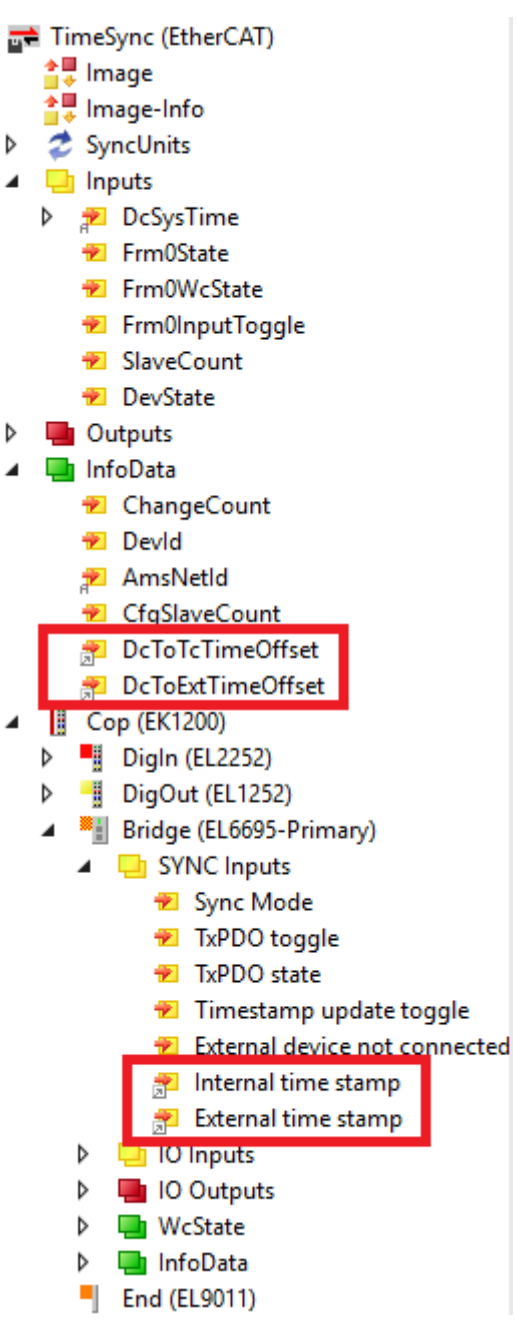

Dieses Modul reicht einen ermittelten Offset zum einen über das [ITcSetExternalTime \[](#page-19-4)[}](#page-19-4) [20\]](#page-19-4) Interface zu TwinCAT. Zum anderen stehen auch Ausgänge für das Mapping bereit.

### <span id="page-17-0"></span>**5.2.3 Anwendungs-Implementierung**

Eine Anwendung kann eigene TimeOffset Provider bereitstellen, indem in TwinCAT C++ das Interface ITcSetExternalTime verwendet wird.

Dieses Modul stellt für die jeweiligen Offsets ggf. zyklisch einen Wert bereit.

#### **Ablauf**

Ein Modul realisiert den folgenden Ablauf

- $\checkmark$  Ein TcCOM Modul wurde instanziiert
- 1. Mittels RegisterExternalTimeProvider registriert sich das Modul als Provider eines bestimmten Typs von Offset (Soft/Medium/Hard)
- 2. Mittels SetExternalTimeOffset kann ggf. zyklisch ein Offset bereitgestellt werden
- 3. Mittels UnregisterExternalTimeProvider meldet sich das Modul entsprechen ab

Mittels der Registrierung wird sichergestellt, dass zu einem Zeitpunkt ein Offset von nur genau einem Modul genutzt werden kann.

Die genauere Beschreibung der Schnittstelle ITcSetExternalTime finden Sie im Kapitel [Schnittstelle](#page-19-4) [ITcSetExternalTime \[](#page-19-4)[}](#page-19-4) [20\]](#page-19-4).

## <span id="page-19-0"></span>**6 Realtime API**

An dieser Stelle sind Schnittstellen und Strukturen dokumentiert um mit den korrigierten Zeitstempeln aus der Echtzeit umzugehen.

## <span id="page-19-1"></span>**6.1 Strukturen**

### <span id="page-19-2"></span>**6.1.1 Enum TimeType**

TwinCAT stellt vier unterschiedliche Zeitstempel bereit. Um diese zu unterscheiden wird das Enum TimeType verwendet.

#### **Syntax**

```
enum TimeType {
SystemTime = 0,ExternalTimeHard = 1,
ExternalTimeMedium = 2,
ExternalTimeSoft = 3, // e.g. NTP
};
```
#### **Werte**

Die Verwendung der 3 externen Zeitstempel-Typen unterliegt der Anwendung; die unten beschriebene Verwendung ist lediglich ein Vorschlag.

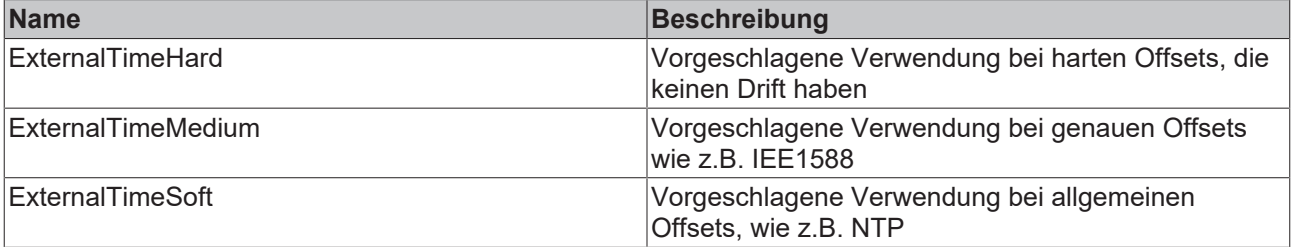

## <span id="page-19-3"></span>**6.2 Schnittstellen**

An dieser Stelle werden die Schnittstellen beschrieben, welche für die korrigierten Zeitstempel verwendet werden.

Zu den unterschiedlichen Zeitformaten und Darstellungen befindet sich im C++ SDK eine entsprechende Liste.

Siehe: Infosys [C/C++](https://infosys.beckhoff.com/index.php?content=../content/1031/tc3_c/9007200584831627.html) 

### <span id="page-19-4"></span>**6.2.1 Schnittstelle ITcSetExternalTime**

Die Schnittstelle ITcSetExternalTime wird vom TcCOM Object Server implementiert. Sie kann genutzt werden um einen extern ermittelten Offset bereitzustellen.

#### **Syntax**

```
TCOM_DECL_INTERFACE("00000067-0000-0000-e000-000000000064", ITcSetExternalTime)
struct declspec(novtable) ITcSetExternalTime : public ITcExternalTime
```
#### **Methoden**

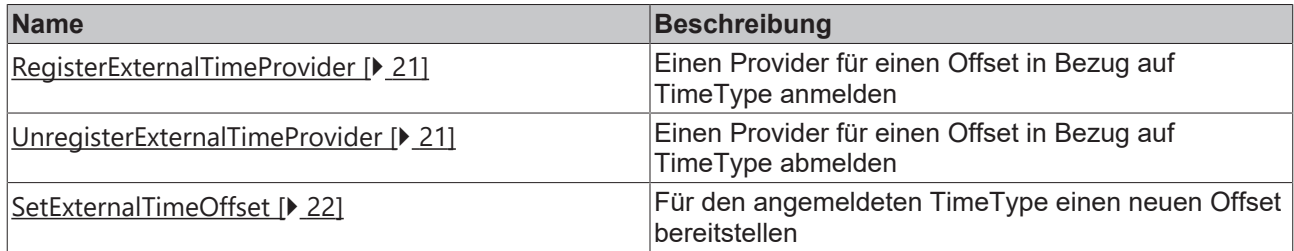

#### **Anmerkungen**

Dieses Interface steht nicht für die SPS zur Verfügung.

#### <span id="page-20-0"></span>**6.2.1.1 Methode RegisterExternalTimeProvider**

Einen Provider für einen Offset in Bezug auf TimeType anmelden

#### **Syntax**

HRESULT TCOMAPI RegisterExternalTimeProvider(OTCID oidProvider, TimeType type) = 0;

#### **Parameter**

**oidProvider:** (Typ: OTCID) Die ObjektID des Providers; normalerweise die des Aufrufenden

**type:** (Typ: [TimeType \[](#page-19-2)[}](#page-19-2) [20\]](#page-19-2)) Der zu registrierende TimeOffset Typ.

#### **Rückgabewert**

Typ: HRESULT

Informiert über den Erfolg der Registrierung

#### **Beschreibung**

#### <span id="page-20-1"></span>**6.2.1.2 Methode UnregisterExternalTimeProvider**

Einen Provider für einen Offset in Bezug auf TimeType abmelden

#### **Syntax**

HRESULT TCOMAPI UnregisterExternalTimeProvider(OTCID oidProvider, TimeType type) = 0;

#### **Parameter**

**oidProvider:** (Typ: OTCID) Die ObjektID des Providers; normalerweise die des Aufrufenden

**type:** (Typ: [TimeType \[](#page-19-2)[}](#page-19-2) [20\]](#page-19-2)) Der abzumeldende TimeOffset Typ.

#### **Rückgabewert**

Typ: HRESULT

Informiert über den Erfolg der Abmeldung

#### **Beschreibung**

### <span id="page-21-1"></span>**6.2.1.3 Methode SetExternalTimeOffset**

Für den angemeldeten TimeType einen neuen Offset bereitstellen

#### **Syntax**

```
HRESULT TCOMAPI SetExternalTimeOffset(OTCID oidProvider, TimeType type, __int64 offset) = 0;
```
#### **Parameter**

**oidProvider:** (Typ: OTCID) Die ObjektID des Providers; normalerweise die des Aufrufenden

**type:** (Typ: [TimeType \[](#page-19-2)[}](#page-19-2) [20\]](#page-19-2)) Der TimeOffset Typ

**offset:** (Typ: \_\_int64) Der neu Offset-Wert.

#### **Rückgabewert**

Typ: HRESULT

Informiert über den Erfolg.

#### **Beschreibung**

Es gilt für den Offset ExternalTime = Internal Time + Offset. D.h. wenn die Zeit in TwinCAT in der Vergangenheit liegt, muss der Offset grösser 0 sein.

### <span id="page-21-0"></span>**6.2.2 Schnittstelle ITcExternalTime**

Die Schnittstelle ITcExternalTime wird vom TcCOM Object Server implementiert. Sie kann genutzt werden um einen extern ermittelten Offset abzurufen und zu verwenden.

#### **Syntax**

```
TCOM_DECL_INTERFACE("00000066-0000-0000-e000-000000000064", ITcExternalTime)
struct declspec(novtable) ITcExternalTime : public ITcUnknown
```
#### **Methoden**

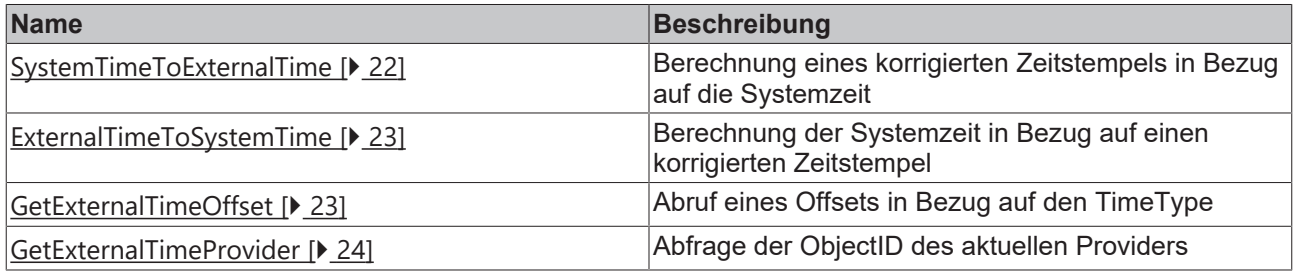

#### <span id="page-21-2"></span>**6.2.2.1 Methode SystemTimeToExternalTime**

Berechnung eines korrigierten Zeitstempels in Bezug auf die Systemzeit

#### **Syntax**

HRESULT TCOMAPI SystemTimeToExternalTime(TimeType type,  $int64\&$  time) = 0;

## **RECKHOFF**

#### **Parameter**

**type:** (Typ: [TimeType \[](#page-19-2)[}](#page-19-2) [20\]](#page-19-2)) Der zur Berechnung zu verwendende TimeOffset Typ

**time:** (Typ: \_\_int64&) Der um den Offset zu korrigierende Zeitstempel

#### **Rückgabewert**

Typ: HRESULT

Informiert über den Erfolg.

#### **Beschreibung**

#### <span id="page-22-0"></span>**6.2.2.2 Methode ExternalTimeToSystemTime**

Berechnung der Systemzeit in Bezug auf einen korrigierten Zeitstempel

#### **Syntax**

HRESULT TCOMAPI ExternalTimeToSystemTime(TimeType type, int64& time) = 0;

#### **Parameter**

**Type:** (Typ: [TimeType \[](#page-19-2)[}](#page-19-2) [20\]](#page-19-2)) Der zur Berechnung zu verwendende TimeOffset Typ

**time:** (Typ: \_\_int64&) Der korrigierte Zeitstempel, welcher um den Offset bereinigt wird.

#### **Rückgabewert**

Typ: HRESULT

Informiert über den Erfolg.

#### **Beschreibung**

Es wird der zum Zeitpunkt des Aufrufes gültige Offset verwendet um die lokale Systemzeit zu ermitteln.

#### <span id="page-22-1"></span>**6.2.2.3 Methode GetExternalTimeOffset**

Abruf eines Offsets in Bezug auf den TimeType

#### **Syntax**

HRESULT TCOMAPI GetExternalTimeOffset(TimeType type, int64& offset) = 0;

#### **Parameter**

**type:** (Typ: [TimeType \[](#page-19-2)[}](#page-19-2) [20\]](#page-19-2)) Der abzurufende TimeOffset Typ

**offset:** (Typ: \_\_int64&) Der Wert, welcher auf den Offset gesetzt wird.

#### **Rückgabewert**

Typ: HRESULT

Informiert über den Erfolg.

#### **Beschreibung**

### <span id="page-23-0"></span>**6.2.2.4 Methode GetExternalTimeProvider**

Abfrage der ObjectID des aktuellen Providers

#### **Syntax**

HRESULT TCOMAPI GetExternalTimeProvider(TimeType type, OTCID& oidProvider) = 0;

#### **Parameter**

**type:** (Typ: [TimeType \[](#page-19-2)[}](#page-19-2) [20\]](#page-19-2)) Der TimeOffset Typ, dessen Provider abgefragt werden soll.

**oidProvider:** (Typ: OTCID&) Die ObjectID, welche auf die ObjectID des Provider gesetzt wird.

#### **Rückgabewert**

Typ: HRESULT

Informiert über den Erfolg.

#### **Beschreibung**

## **BECKHOFF**

# <span id="page-24-0"></span>**7 ADS API**

Die TimeOffsets können auch über ADS abgefragt werden. Hierfür gibt es zwei Wege

1. ADS Notification: ADS Notifications beinhalten einen Zeitstempel, der den Änderungszeitpunkt der Daten beinhaltet. Ein ADS Client sendet dafür vor dem AddDeviceNotification ein ADS Kommando, wodurch das Ziel-

system registriert, welcher Typ von korrigiertem Zeitstempel von diesem ADS Client gewünscht ist.

2. ADS Read: Per ADS Read kann ein korrigierter Zeitstempel ausgelesen werden. Dieses kann verwendet werden um in einem ADS Summen Kommando einen korrigierten Zeitstempel zu dem Zeitpunkt zu erhalten, an dem die ADS Kommandos ausgeführt wurden.

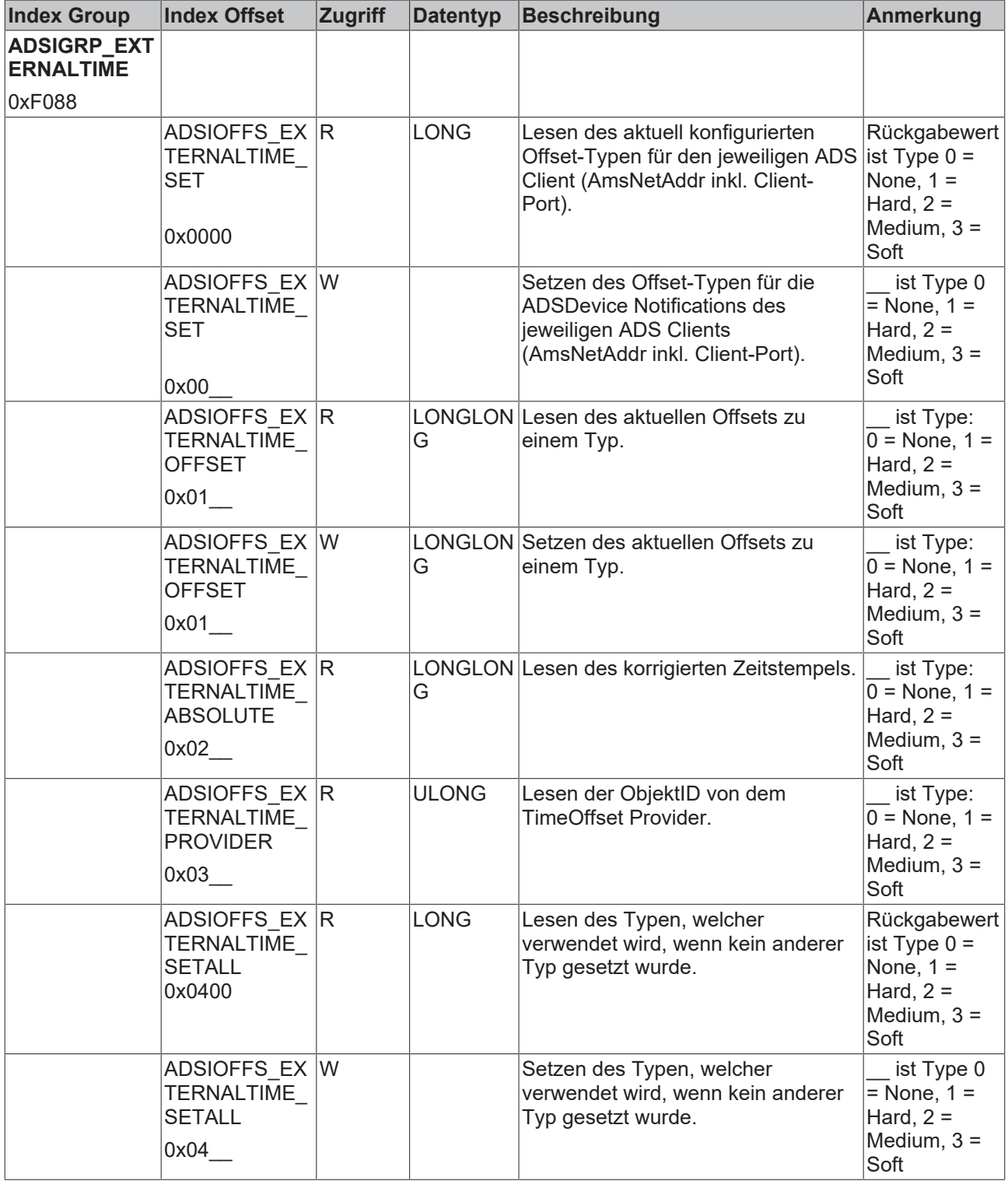

Die Defines finden sich in der "Ads.h" Datei.

Das [Beispiel ADS Consumer \[](#page-26-1)[}](#page-26-1) [27\]](#page-26-1) verdeutlicht die Verwendung.

## <span id="page-26-0"></span>**8 Beispiele**

Es werden verschiedene Beispiele zur Nutzung der Korrigierten Zeitstempel für den Anwender bereitgestellt:

- [PLC Consumer \[](#page-26-2) $\blacktriangleright$  [27\]](#page-26-2): Ein PLC Programm greift auf korrigierte Zeitstempel zu.
- [C++ Consumer \[](#page-27-0)[}](#page-27-0) [28\]](#page-27-0): Ein C++ TcCOM Modul greift auf korrigierte Zeitstempel zu.
- [ADS Consumer \[](#page-26-1)[}](#page-26-1) [27\]](#page-26-1): Ein ADS Client im Usermode greift auf die korrigierten Zeitstempel zu.
- [C++ Provider \[](#page-27-1)[}](#page-27-1) [28\]](#page-27-1): Ein C++ TcCOM Modul ermittelt einen Offset und stellt diesen bereit.

Davon unabhängig werden die Korrigierten Zeitstempel von weiteren Komponenten des TwinCAT Systems genutzt. Eine nötige Konfiguration ist bei den jeweiligen Komponenten zu finden.

## <span id="page-26-1"></span>**8.1 ADS Consumer**

Das Beispiel ADS Consumer ruft korrigierte Zeitstempel ab, wie es in der [ADS API \[](#page-24-0)[}](#page-24-0) [25\]](#page-24-0) beschrieben ist.

#### **Download**

Hier erhalten Sie den [https://infosys.beckhoff.com/content/1031/tc3\\_Korrigierte-Zeitstempel /Resources/](https://infosys.beckhoff.com/content/1031/tc3_Korrigierte-Zeitstempel%20/Resources/zip/7705550603.zip) [zip/7705550603.zip](https://infosys.beckhoff.com/content/1031/tc3_Korrigierte-Zeitstempel%20/Resources/zip/7705550603.zip) für dieses Beispiel.

- $\checkmark$  Starten Sie das TwinCAT Zielsystem, mit dem das ADS Consumer Beispiel kommunizieren soll. Es kann das [PLC Consumer \[](#page-26-2)[}](#page-26-2) [27\]](#page-26-2) Beispiel verwendet werden.
- 1. Entpacken Sie die heruntergeladene ZIP-Datei.
- 2. Öffnen Sie die enthaltene vcxproj-Datei im Visual Studio.
- 3. Passen Sie die AmsNetID des Ziels an. (TcExternalTimeAdsClient.cpp, Zeile 119)
- $\Rightarrow$  Das Beispiel ist einsatzbereit.

#### **Beschreibung**

Der Code des Beispiels befindet sich in der CPP Datei TcExternalTimeAdsClient.cpp

In der Main() Methode werden unterschiedliche UseCases für den Empfang von korrigierten Zeitstempel gezeigt:

- Lesen des Providers, des Offsets sowie des korrigierten Zeitstempel vom System Service für die unterschiedlichen Offsets unkorrigiert(0), soft(1), medium(2), hard(3) aber auch einen ungültigen Wert (4) um das Fehlerverhalten darzustellen.
- Lesen der korrigierten Zeitstempel von einem PLC Programm wiederrum für die unterschiedlichen Offsets.
- Lesen des verwendeten Providers und lesen aller Provider.
- Subscriben auf eine Variable in dem PLC, wobei die per Notification bereitgestellte Zeit einen korrigierten Zeitstempel aufweist. Die Ausgabe hiervon erfolgt in der Methode AdsNotificationCallback().

## <span id="page-26-2"></span>**8.2 PLC Consumer**

Das Beispiel PLC Consumer ruft einen korrigierten Zeitstempel aus dem TwinCAT-System ab und verwendet diesen.

#### **Download**

Hier erhalten Sie den [https://infosys.beckhoff.com/content/1031/tc3\\_Korrigierte-Zeitstempel /Resources/](https://infosys.beckhoff.com/content/1031/tc3_Korrigierte-Zeitstempel%20/Resources/zip/7705583115.zip) [zip/7705583115.zip](https://infosys.beckhoff.com/content/1031/tc3_Korrigierte-Zeitstempel%20/Resources/zip/7705583115.zip) für dieses Beispiel**.**

1. Öffnen Sie die enthaltene tszip-Datei in TwinCAT 3 mit einem Klick auf **Open Project ….**

- 2. Wählen Sie Ihr Zielsystem aus.
- 3. Bauen Sie das Beispiel auf Ihrer lokalen Maschine (z. B. **Build**->**Build Solution**).
- 4. Aktivieren Sie die Konfiguration mit einem Klick auf  $\frac{4x^2}{3}$ .
- ð Das Beispiel ist einsatzbereit.

#### **Beschreibung**

Unterhalb von **System** >**TcCOM Objects** ist der TcNtpExternalTimeProvider konfiguriert. Hier kann unter **Parameter (Init)** ein eigener NTP-Server parametriert werden, wenn der voreingestellte pool.ntp.org nicht erreichbar ist.

Das PLC Programm besteht im Wesentlichen aus dem Funktionsbaustein FB\_TcExternalTime. Dieser stellt Funktionen bereit, um einen korrigierten Zeitstempel aus dem TwinCAT System auszulesen. Die Variable eTimeType stellt dabei den Typen (Soft, Medium, Hard) dar und kann parametriert werden.

In der MAIN wird dieser Funktionsbaustein für den eTimeType "Soft" verwendet, um die per NTP gesetzte korrigierte Zeit zu verwenden.

## <span id="page-27-0"></span>**8.3 C++ Consumer**

Das Beispiel C++ Consumer ruft einen korrigierten Zeitstempel aus dem TwinCAT-System ab und verwendet diesen.

#### **Download**

**Hier erhalten Sie den** [https://infosys.beckhoff.com/content/1031/tc3\\_Korrigierte-Zeitstempel /Resources/](https://infosys.beckhoff.com/content/1031/tc3_Korrigierte-Zeitstempel%20/Resources/zip/7705552907.zip) [zip/7705552907.zip](https://infosys.beckhoff.com/content/1031/tc3_Korrigierte-Zeitstempel%20/Resources/zip/7705552907.zip) für dieses Beispiel**.**

- 1. Öffnen Sie die enthaltene zip-Datei in TwinCAT 3 mit einem Klick auf **Open Project ….**
- 2. Wählen Sie Ihr Zielsystem aus.
- 3. Bauen Sie das Beispiel auf Ihrer lokalen Maschine (z. B. **Build**->**Build Solution**).
- 4. Aktivieren Sie die Konfiguration mit einem Klick auf ...
- $\Rightarrow$  Das Beispiel ist einsatzbereit.

#### **Beschreibung**

Unterhalb von **System** >**TcCOM Objects** ist der TcNtpExternalTimeProvider konfiguriert.

Hier kann unter **Parameter (Init)** ein eigener NTP-Server parametriert werden, wenn der voreingestellte pool.ntp.org nicht erreichbar ist.

Das C++ Modul ermittelt in der CycleUpdate() Methode zyklisch einen lokalen Zeitstempel und lässt diesen korrigieren, was mittels Debugger in den jeweiligen Schritten verfolgt werden kann. Der korrigierte Zeittempel wird als Parameter (Online) bereitgestellt.

Der dafür notwendige Typ wird als Parameter "TimeType" am TcCOM Objekt konfigurierbar.

## <span id="page-27-1"></span>**8.4 C++ Provider**

Das Beispiel C++ Provider ermittelt einen Offset und legt diesen im TwinCAT-System ab, sodass er von den Consumern verwendet werden kann.

#### **Download**

Hier erhalten Sie den [https://infosys.beckhoff.com/content/1031/tc3\\_Korrigierte-Zeitstempel /Resources/](https://infosys.beckhoff.com/content/1031/tc3_Korrigierte-Zeitstempel%20/Resources/zip/7705555211.zip) [zip/7705555211.zip](https://infosys.beckhoff.com/content/1031/tc3_Korrigierte-Zeitstempel%20/Resources/zip/7705555211.zip) für dieses Beispiel**.**

- 1. Entpacken Sie die heruntergeladene .zip-Datei.
- 2. Öffnen Sie die enthaltene .zip-Datei in TwinCAT 3 mit einem Klick auf **Open Project ….**
- 3. Wählen Sie Ihr Zielsystem aus.
- 4. Bauen Sie das Beispiel auf Ihrer lokalen Maschine (z. B. **Build**->**Build Solution**).
- 5. Aktivieren Sie die Konfiguration mit einem Klick auf  $\mathbb{R}^3$ .
- $\Rightarrow$  Das Beispiel ist einsatzbereit.

#### **Beschreibung**

Dier Offset Provider bekommt den bereitzustellenden Offset als DataArea "ExternalTime.nOffset". Dieser wird dem TwinCAT-System als TimeType Medium übergeben was unter **Parameter (Init)** auch zur Laufzeit konfiguriert werden kann.

In der CycleUpdate() Methode wird hierfür die Methode SetExternalTimeOffset verwendet, nachdem ein entsprechendes Register mittels RegisterExternalTimeProvider für einen TimeType erfolgt ist.

# <span id="page-29-0"></span>**9 Anhang**

## <span id="page-29-1"></span>**9.1 FAQ**

## <span id="page-29-2"></span>**9.1.1 Windows als NTP Client**

Windows selber bietet einen NTP Client für die Systemzeit. Zusätzlich kann eine NTP Zeit auch mittels folgendem Skript abgeholt werden, welches für Debugging-Zwecke sinnvoll ist:

```
@echo off
set /p Server=Server: 
w32tm /stripchart /computer:%Server% /packetinfo /samples:10
pause
```
### <span id="page-29-3"></span>**9.1.2 Windows als NTP Server**

Windows selber bietet einen NTP Server an um Zeitstempel bereitzustellen.

Bitte beachten Sie hierbei, dass nur eine Komponente den Port für NTP (udp/123) nutzen kann. Es kann also entweder die [TwinCAT NTP Server Funktionalität \[](#page-11-1)[}](#page-11-1) [12\]](#page-11-1) verwendet werden oder der Windows NTP Server.

Der Windows NTP Server ist standardmäßig ausgeschaltet und kann nachträglich aktiviert werden:

- $\checkmark$  Windows 7 / 10
- 1. Der Registry Key wird gesetzt:

```
HKLM\System\CurrentControlSet\Services\W32Time\TimeProviders\NtpServer 
Enabled = 1
```
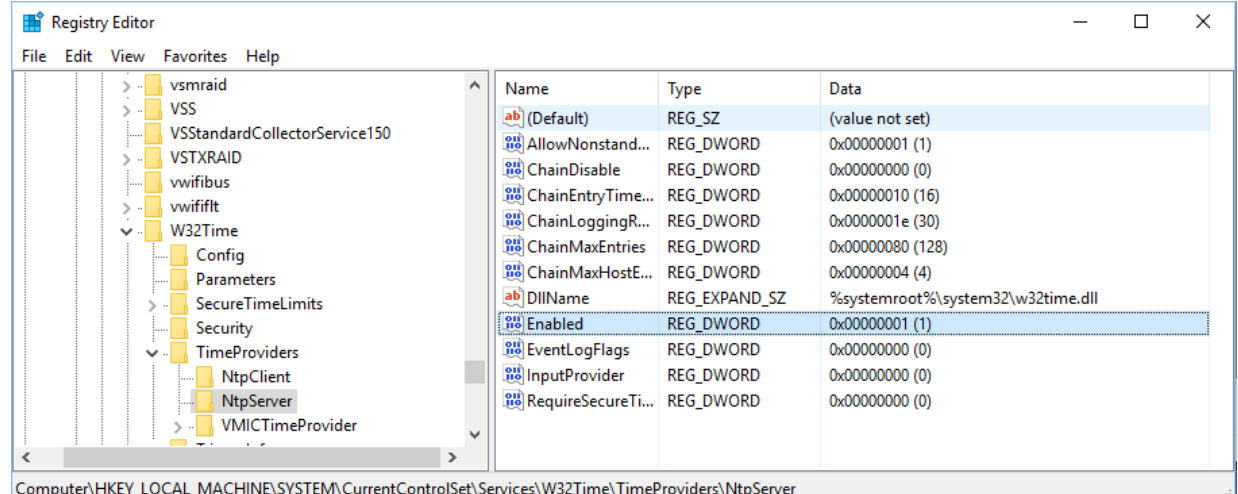

2. Und der System Dienst "Windows Time" wird gestartet, ggf auf Autostart gestellt.

## **BECKHOFF**

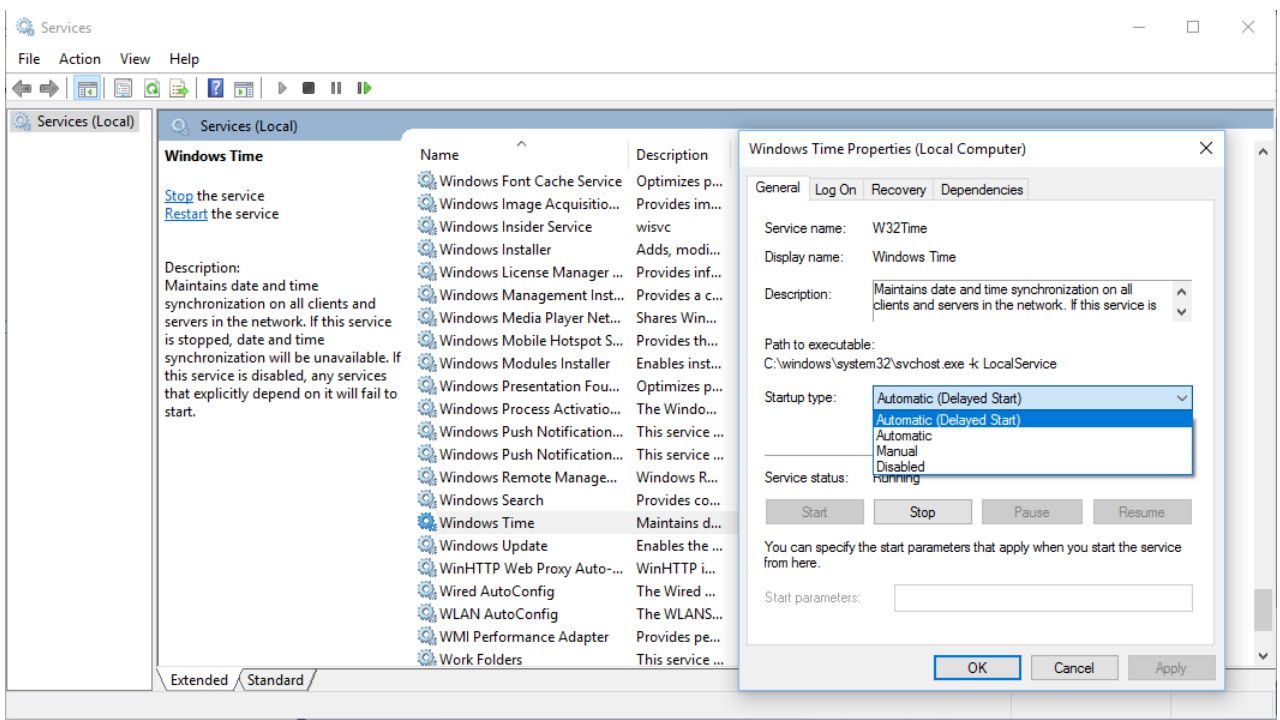

Beckhoff Automation GmbH & Co. KG Hülshorstweg 20 33415 Verl Deutschland Telefon: +49 5246 9630 [info@beckhoff.de](mailto:info@beckhoff.de?subject=TwinCAT%203) [www.beckhoff.de](https://www.beckhoff.com)